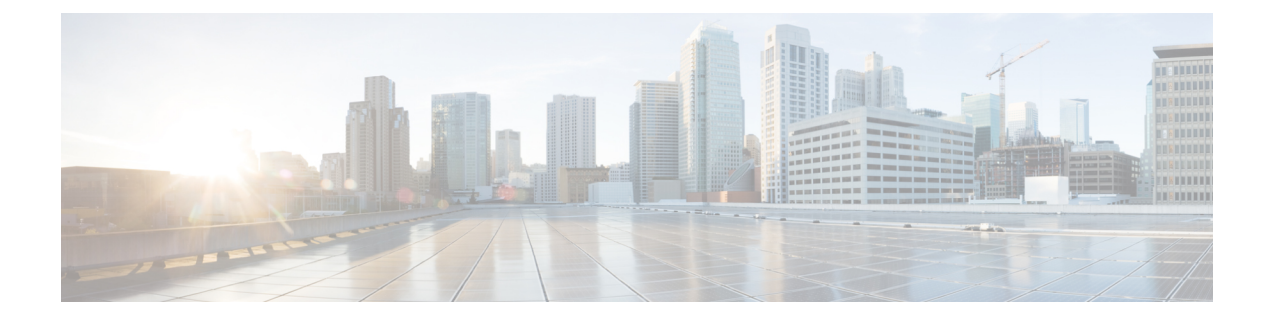

# **Get Started**

- Cisco Secure Workload [Overview,](#page-0-0) on page 1
- Quick Start [Wizard,](#page-0-1) on page 1
- Get Started with Segmentation and [Microsegmentation,](#page-1-0) on page 2

# <span id="page-0-0"></span>**Cisco Secure Workload Overview**

Today's networks include applications running in a hybrid multicloud environment that uses bare-metal, virtualization, and cloud-based and container-based workloads. The key challenge in such an environment is improving application and data security without compromising on agility. Cisco Secure Workload provides comprehensive workload protection by bringing security closer to applications and tailoring the security posture that is based on the application behavior. Secure Workload achieves this tailoring by using advanced machine learning and behavior analysistechniques. It provides a ready-to-use solution to support the following security use cases:

- Implement a zero-trust model with microsegmentation policiesthat allow only traffic required for business purposes.
- Identify anomalies on the workloads using behavioral baselining and analysis.
- Detect Common Vulnerabilities and Exposures in the software packages that are installed on the servers.
- Recommend quarantining of servers if vulnerabilities persist after enforcing policies and blocking communication.

### <span id="page-0-1"></span>**About Workloads**

In Cisco Secure Workload, a workload is an IP address; hosts that have software agents installed are called workloads and hosts that do not have an agent installed on them are called IP addresses.

# **Quick Start Wizard**

An optional wizard can guide you through creating the first branch of your scope tree, which is a first step toward generating and enforcing policies for an application you choose. The wizard introduces the concepts and benefits of labels and scopes.

The following user roles can access the wizard:

- Site administrator
- Technical support
- Root scope owner

To access the wizard, do any one of the following:

- Sign in to Cisco Secure Workload.
- Click the link in the blue banner. The blue banner appears at the top of all pages.
- Choose **Overview** from the main menu.

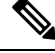

**Note**

You cannot access the wizard if scopes are already defined in **Organize** > **Scopes and Inventory**. Delete the existing scopes to access the wizard.

# <span id="page-1-0"></span>**Get Started with Segmentation and Microsegmentation**

Use the high-level procedures given here to set up segmentation and microsegmentation policies using Cisco Secure Workload.

### **General Process for Implementing Microsegmentation**

The intent of segmentation and microsegmentation is to allow only the traffic that is required for business purposes and to block all other traffic.

### **Procedure**

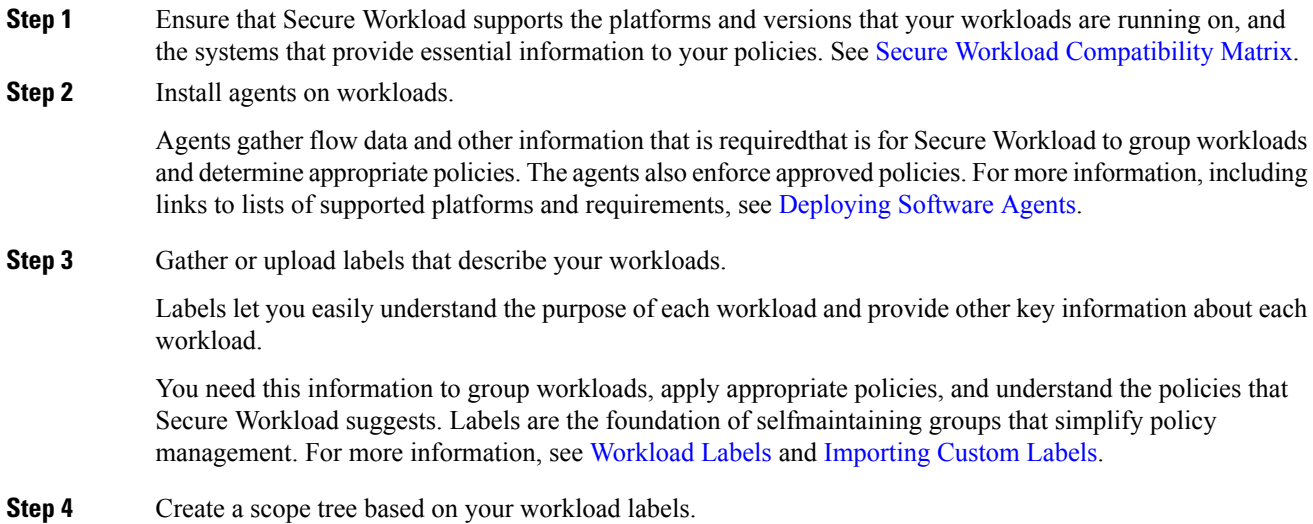

The logical groups of workloads that labels help you create are called scopes, and a well-chosen set of labels helps you create a hierarchical map of your network called a scope tree. This hierarchical view of the workloads on your network is key to efficiently creating and maintaining policies. The hierarchical view enables you to create a policy once and apply it automatically to every workload on that branch of the tree. The view also lets you delegate responsibility for certain applications (or parts of your network) to people who have the expertise needed to determine the correct policies for those workloads.

You can query workloads and group them into scopes based on their labels. For example, you can create a scope called Email-app that includes all of the workloads that have the labels Application = Email-app and Environment = Production. You can create a parent scope for the Application = Email-app scope by using the query Environment = Production. The Production scope includes the production Email-app and all other workloads labeled with Environment = Production.

For more information, see Scopes and [Inventory](cisco-secure-workload-user-guide-saas-v38_chapter5.pdf#nameddest=unique_11).

If you have not yet created any scopes, you can use the Quick Start wizard to create a scope tree. For more information, see Quick Start [Wizard,](#page-0-1) on page 1.

**Step 5** Create a workspace for each scope for which you want to create policies.

The workspace is where you manage policies for the workloads in that scope. For more information, see [Workspaces](cisco-secure-workload-user-guide-saas-v38_chapter6.pdf#nameddest=unique_12).

**Step 6** Manually create policies that apply across your network.

For example, you might want to allow access from all internal workloads to your NTP server, and deny all external traffic, or deny access from all non-internal hosts unless explicitly permitted.Policies can be absolute, meaning that they cannot be overridden by more specific policies, or default, where they can be overridden by more specific policies.

For more information, see [Manually](cisco-secure-workload-user-guide-saas-v38_chapter6.pdf#nameddest=unique_13) Create Policies.

Secure Workload has policy templates that make policy creation easier. For more information, see [Policy](cisco-secure-workload-user-guide-saas-v38_chapter6.pdf#nameddest=unique_14) [Templates.](cisco-secure-workload-user-guide-saas-v38_chapter6.pdf#nameddest=unique_14)

You can enforce manually created policies without waiting for the policies to be discovered. For more information, see [Enforce](cisco-secure-workload-user-guide-saas-v38_chapter6.pdf#nameddest=unique_15) Policies.

**Step 7** Automatically discover policies based on existing traffic patterns.

Secure Workload analyzes traffic between workloads, groups workloads based on their behavior, and suggests a set of policies that are intended to allow the traffic that your organization needs, so you can block all other traffic.

Analysis of more data flow over a longer time period leads to more accurate policy suggestions.

You can discover policies iteratively. (There is more information about this later in this procedure.)

**a.** Discover policies for a branch of your scope tree.

If you are just getting started, you can have temporary set of policies in place and provide protection against future threats.

**b.** Discover policies for single scopes.

Typically, you will do this for scopes at or near the bottom of your scope tree. These scopes usually include workloads for a single application.

For more information, see [Automatic](cisco-secure-workload-user-guide-saas-v38_chapter6.pdf#nameddest=unique_16) Policy Discovery and [Discover](cisco-secure-workload-user-guide-saas-v38_chapter6.pdf#nameddest=unique_17) Policies for One Scope or for a Branch of the [Scope](cisco-secure-workload-user-guide-saas-v38_chapter6.pdf#nameddest=unique_17) Tree.

**Step 8** Review and analyze your policies.

Examine your policies carefully to ensure that they have the effects you expect and that there are no unintended side effects.

Work with subject-matter experts and application owners in your organization to understand the needs of the organization and the appropriateness of suggested policies.

a) Review the policies and clusters that Secure Workload has suggested.

(Clusters are groups of workloads within a scope that are closely related and may warrant policies that are more tailored than policies targeted at the entire scope. For more information, see Grouping [Workloads:](cisco-secure-workload-user-guide-saas-v38_chapter6.pdf#nameddest=unique_18) Clusters and [Inventory](cisco-secure-workload-user-guide-saas-v38_chapter6.pdf#nameddest=unique_18) Filters.)

For more information, see Review [Automatically](cisco-secure-workload-user-guide-saas-v38_chapter6.pdf#nameddest=unique_19) Discovered Policies.

b) Analyze your policies to see how they affect actual traffic on your network.

Use policy analysis and other tools in Secure Workload to confirm that your policies allow the traffic your organization needs in order to conduct business. For more information, see Live [Analysis.](cisco-secure-workload-user-guide-saas-v38_chapter6.pdf#nameddest=unique_20) and [Policy](cisco-secure-workload-user-guide-saas-v38_chapter6.pdf#nameddest=unique_21) Visual [Representation](cisco-secure-workload-user-guide-saas-v38_chapter6.pdf#nameddest=unique_21).

As you analyze the results of your policies, keep the following points in mind:

- Policies in workspaces for higher scopes of a branch might affect the workloads of lower scopes of the branch. For more information, see Policy [Inheritance](cisco-secure-workload-user-guide-saas-v38_chapter6.pdf#nameddest=unique_22) and the Scope Tree.
- Microsegmentation creates a miniature firewall around each workload. In order for a connection to be successful, both consumer and provider of the transaction must have policies allowing the traffic. If both workloads are not in the same scope, creating these policies may require extra steps.For more information, see When [Consumer](cisco-secure-workload-user-guide-saas-v38_chapter6.pdf#nameddest=unique_23) and Provider Are In Different Scopes: Policy Options.
- **Step 9** Iteratively discover policies as needed.

More traffic flow produces more accurate policy suggestions. For example, for a monthly report even three weeks worth of data may not capture all essential traffic. Continue to discover policies and review and analyze new policy suggestions. Each discovery run suggests policies based on the current traffic flows.

You can also iteratively discover polices to capture changes in policy discovery settings and approved clusters. For more information, see [Iteratively](cisco-secure-workload-user-guide-saas-v38_chapter6.pdf#nameddest=unique_24) Revise Policies.

Before you re-run automatic policy discovery, ensure that you approve policies and clusters that you want to retain.

Each time you re-discover policies, you must review and analyze them.

**Step 10** When you are ready, enforce policies.

After you have determined that the policies associated with a workspace (and hence, the associated scope) are appropriate and will block unwanted traffic while not interrupting essential services, you can enforce those policies.

You can iteratively enforce policies; for example, you might initially enforce just the manually created policies in scopes near the top of your tree, then over time, enforce discovered policies in scopes lower in the tree.

For more information, see Enforce [Policies.](cisco-secure-workload-user-guide-saas-v38_chapter6.pdf#nameddest=unique_15)

**Procedure**

## **Set Up Microsegmentation for Workloads Running on Bare Metal or Virtual Machines**

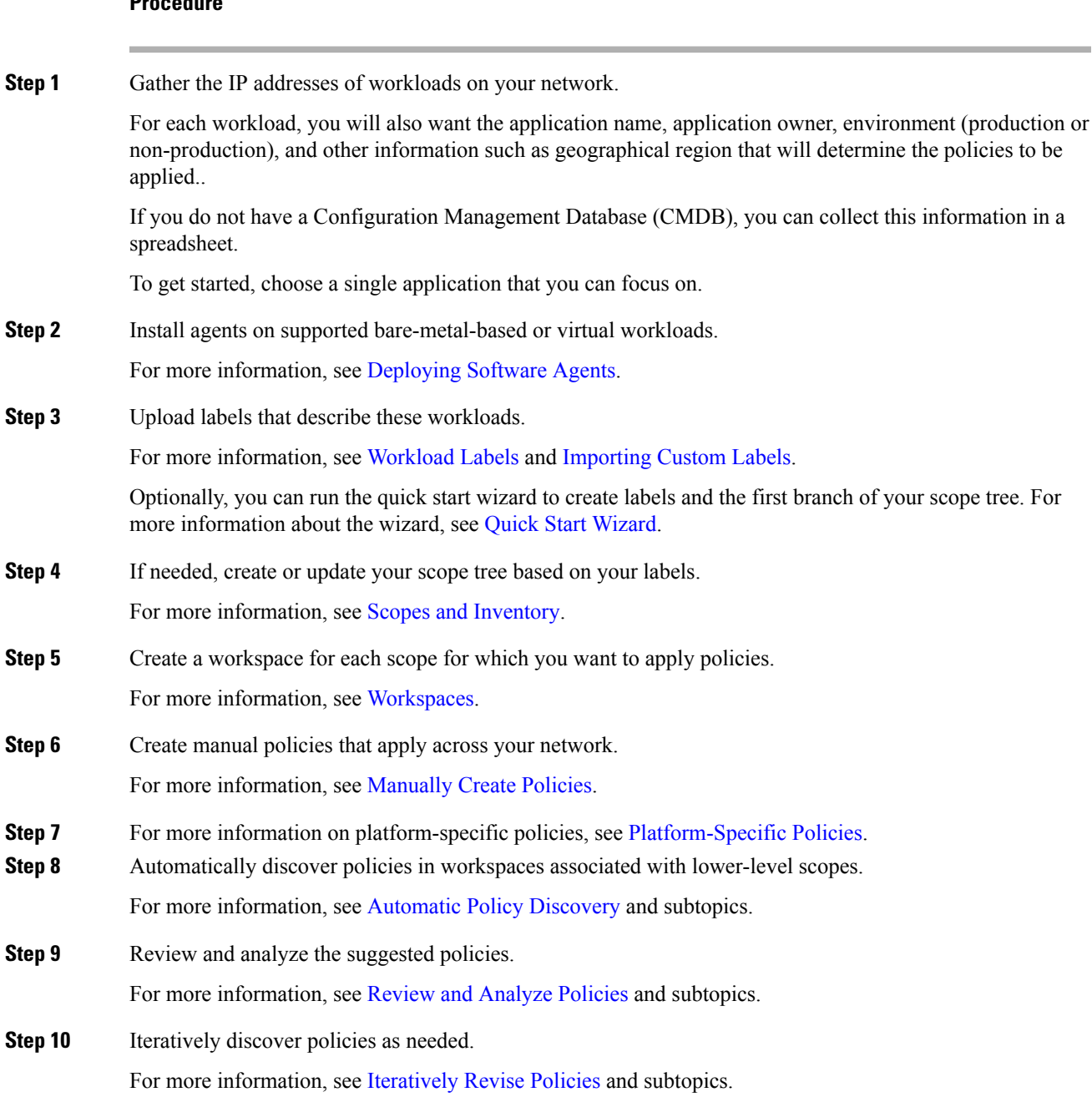

**Step 11** When you are ready, enforce the policies.

You can enforce policies when you are satisfied with the behavior of the policies in each workspace. You must enforce policies both in the workspace and in the agent configuration. For more information, see [Enforce](cisco-secure-workload-user-guide-saas-v38_chapter6.pdf#nameddest=unique_15) Policies.

## **Set Up Microsegmentation for Cloud-Based Workloads**

#### **Procedure**

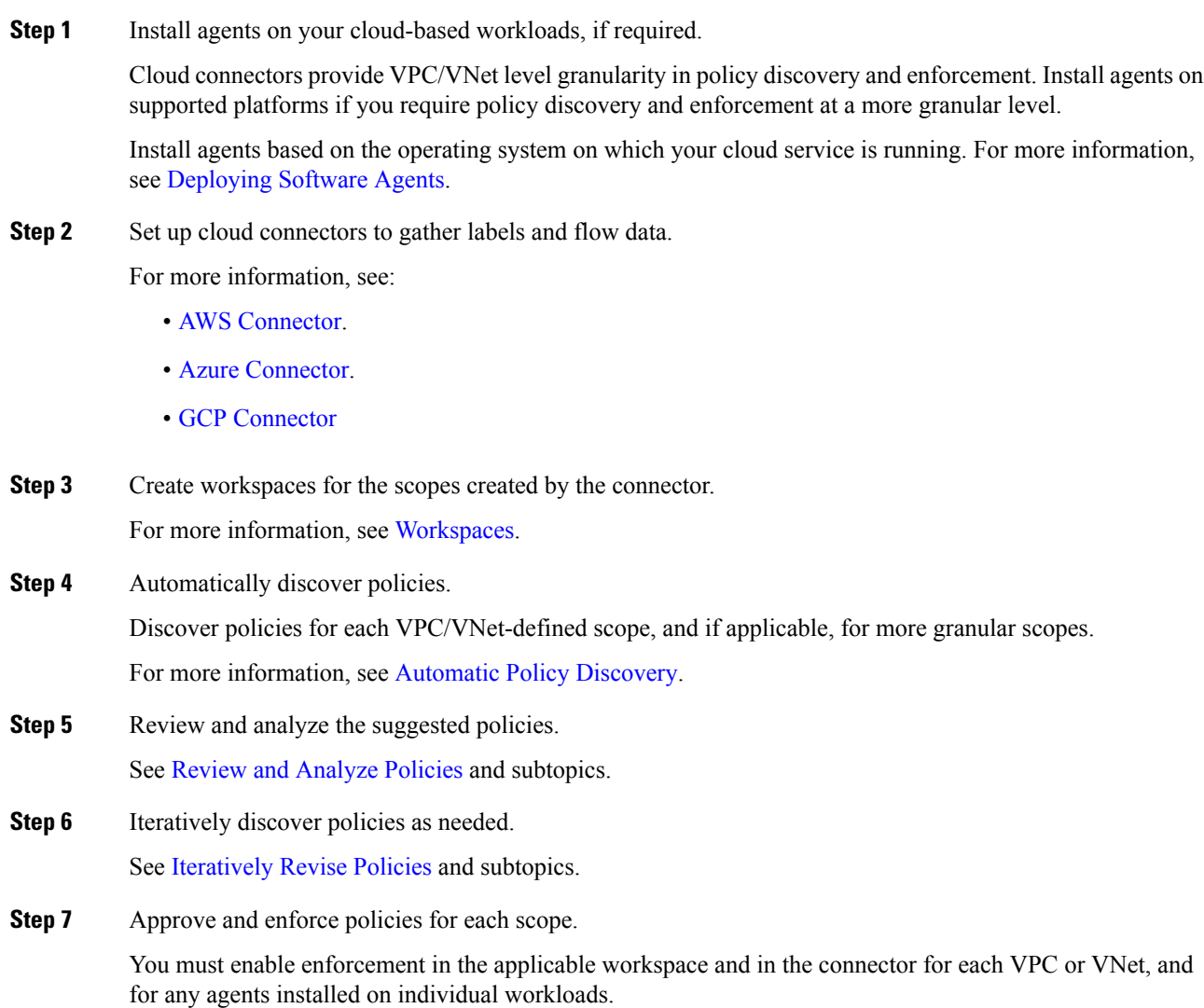

- For more information, see [Enforce](cisco-secure-workload-user-guide-saas-v38_chapter6.pdf#nameddest=unique_15) Policies and subtopics.
- For more information on:
- AWS-based workloads, see Best Practices When Enforcing Segmentation Policy for AWS Inventory.
- Azure-based workloads, see Best Practices When Enforcing Segmentation Policy for Azure Inventory.
- GCP-based workloads, see Best Practices When Enforcing Segmentation Policy for GCP Inventory.

## **Set Up Microsegmentation for Kubernetes-Based Workloads**

#### **Procedure**

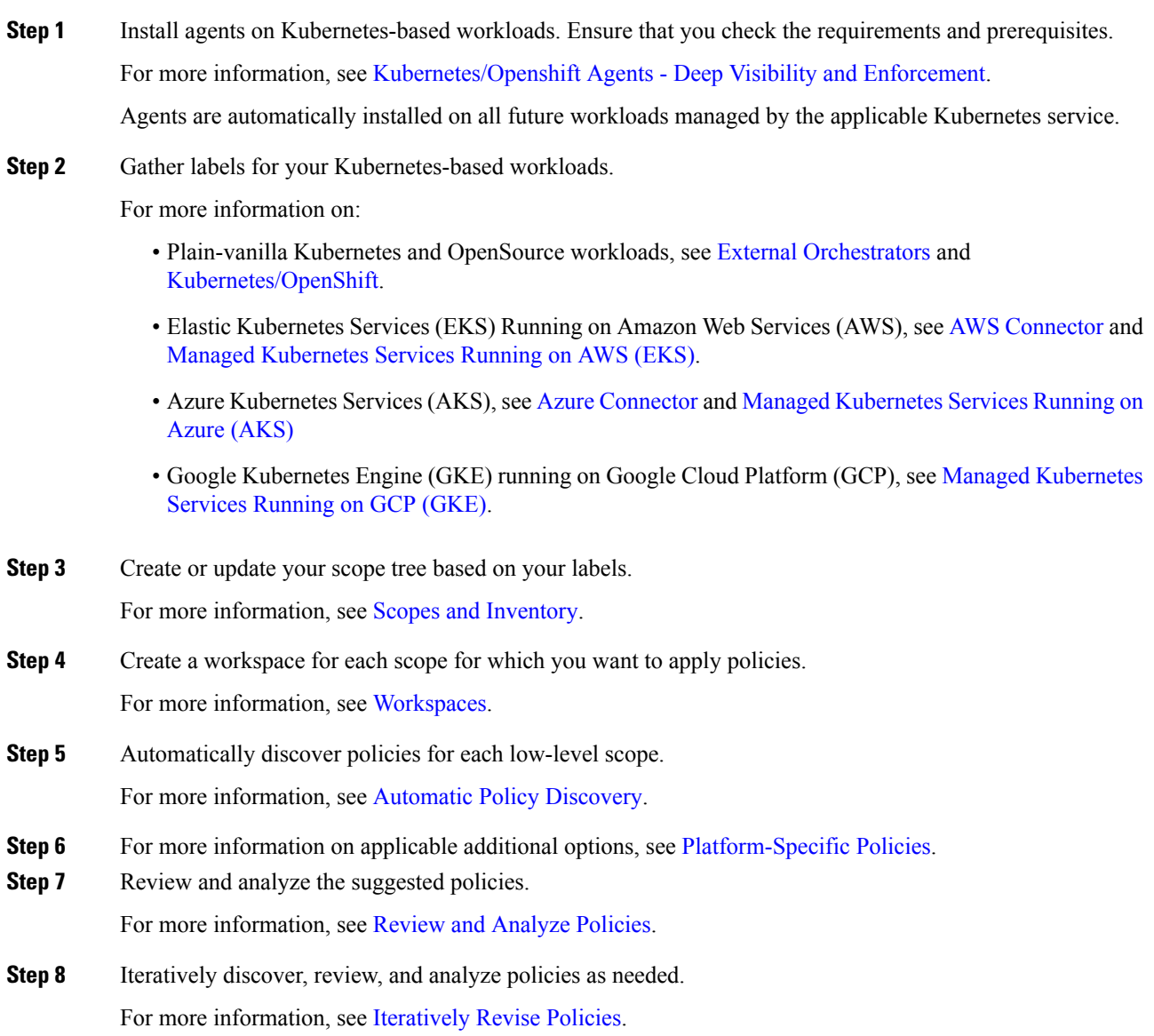

**Step 9** When you are ready, approve and enforce policies for each scope. You must enable policy enforcement in the workspace and for the agents. For more information, see [Enforce](cisco-secure-workload-user-guide-saas-v38_chapter6.pdf#nameddest=unique_15) Policies and [Enforcement](cisco-secure-workload-user-guide-saas-v38_chapter6.pdf#nameddest=unique_42) on Containers. [Deploying](https://www-author3.cisco.com/content/en/us/td/docs/security/workload_security/secure_workload/user-guide/3_8/cisco-secure-workload-user-guide-saas-v38/get-started.html#concept_265832) Software Agents

#### **Related Topics**

[Workload](https://www-author3.cisco.com/content/en/us/td/docs/security/workload_security/secure_workload/user-guide/3_8/cisco-secure-workload-user-guide-saas-v38/get-started.html#concept_328269) Labels Scopes and [Inventory](https://www-author3.cisco.com/content/en/us/td/docs/security/workload_security/secure_workload/user-guide/3_8/cisco-secure-workload-user-guide-saas-v38/get-started.html#concept_240170) [Deploying](https://www-author3.cisco.com/content/en/us/td/docs/security/workload_security/secure_workload/user-guide/3_8/cisco-secure-workload-user-guide-saas-v38/get-started.html#concept_265832) Software Agents Secure [Workload](https://cisco.com/go/secure-workload-quick-start-guide-38) Quick Start Guide [Segmentation](https://www-author3.cisco.com/content/en/us/td/docs/security/workload_security/secure_workload/user-guide/3_8/cisco-secure-workload-user-guide-saas-v38/get-started.html#Cisco_Generic_Topic.dita_45272c95-cfe9-41c8-a2c9-15a288a766df)